## **Files**

adapted from material by Mike Scott and Bill

Young at the University of Texas at Austin<sup>1</sup>

#### **Everything we've programmed so far will go away if you restart your computer.**

If you want data to persist past a reboot, you need to store it in a **file**.

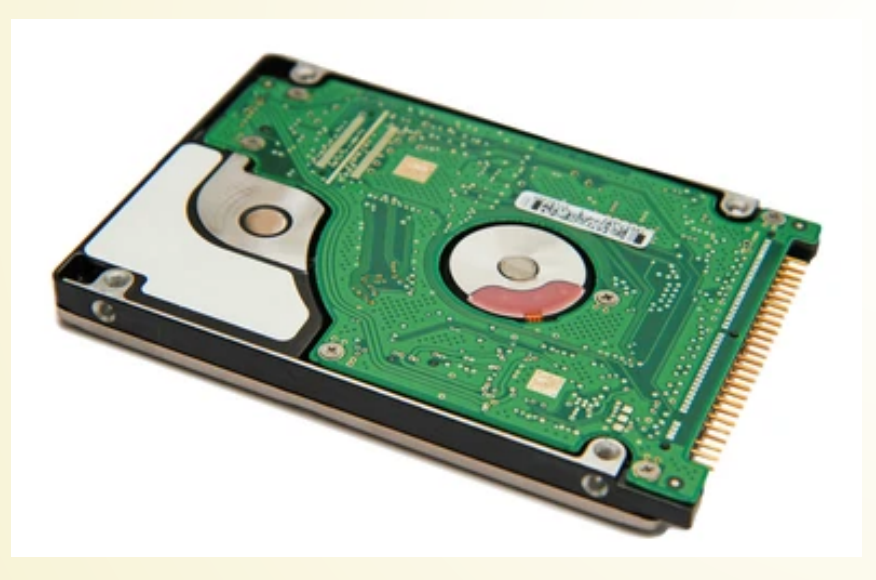

Files are stored in a memory known as the **file system**, which is typically arranged into a hierarchy of **directories.**

The **path** to a particular file details where the file is stored within the hierarchy.

Path format is determined by the OS.

**Windows:** C:\Users\user\Documents\program.py **MacOS:** /Users/user/Documents/program.py

Note: Python uses backslash as an escape, so this causes problems on Windows!

In  $[1]$ : path = "C:\Program Files\oldprogram"

In  $[2]$ :  $print(path)$ C:\Program Files\oldprogram

In  $[3]$ : path = "C:\Program Files\newprogram"

In  $[4]$ :  $print(path)$ C:\Program Files ewprogram

### **Solutions**

When inputting string literals, use a *raw string literal*.

In  $[5]$ : path =  $r''C$ : \Program Files\newprogram"

In  $[6]$ :  $print(path)$ C:\Program Files\newprogram

• When joining paths, use os.path.join() instead of string append

#### In  $[\mathbf{1}]$ : import os In [2]: os.path.join("C:", "Program Files", "newprogram") Out[2]: 'C:/Program Files/newprogram'

A path can be *relative* or *absolute*.

If a path is relative, it is assumed to be relative to your *current working directory.*

You can find your cwd with the os module

In  $[1]$ : import os In  $[2]$ : os.getcwd()  $Out[2]: '/home/chipbuster'$ 

Of course, your output will vary.

On systems, paths can be *relative* or *absolute*.

Again, what this looks like depends on the operating system. For absolute paths...

**Windows**: paths starts with a drive letter (e.g "C:\", "G:\"), or is a fabled [UNC path](https://docs.microsoft.com/en-us/dotnet/standard/io/file-path-formats#dos-device-paths) (we won't discuss these much in this class)

**MacOS**: path starts from the *root directory* (i.e. has a "/" character at the front).

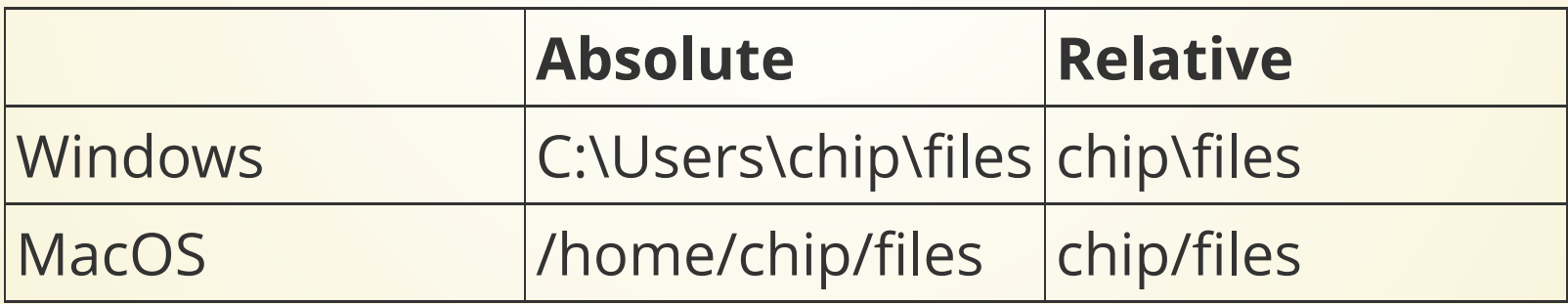

# **Interacting with Files**

Python lets you interact with files via what are called "handles." You can think of these as hoses attached to the data source.

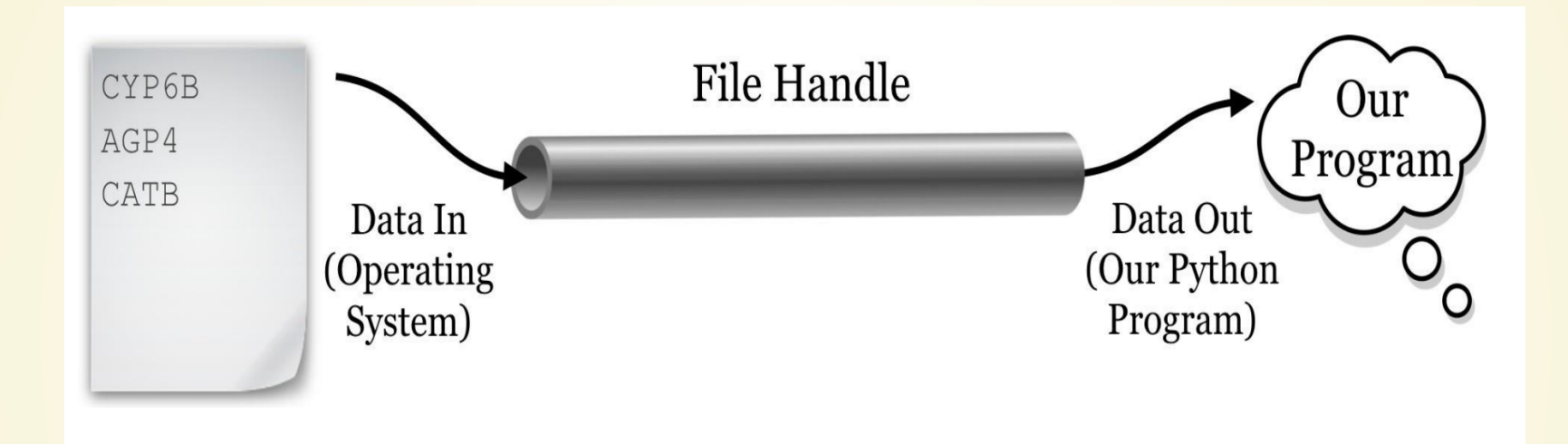

You also specify how you intend to interact with the file: reading, writing, and other options. These are known as the "file mode".

```
infile = open("input_data.txt", "r")
1
 2 contents = infile.read()
  outfile = open("output_data.txt","w")
 5 outfile.write(contents)
 6 outfile.write("\ln")
  outfile.write("This is what I read from the input file."
  infile.close()
10 outfile.close()
3
4
7
8
9
```
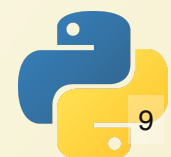

#### Things to note:

- We are calling a method on a variable. This behaves a little like calling a normal function, but with a different way of writing it (e.g. outfile.write(msg) is a little like write(outfile, msg)).
- write() returns a number. What do you think it is?

## **File Modes**

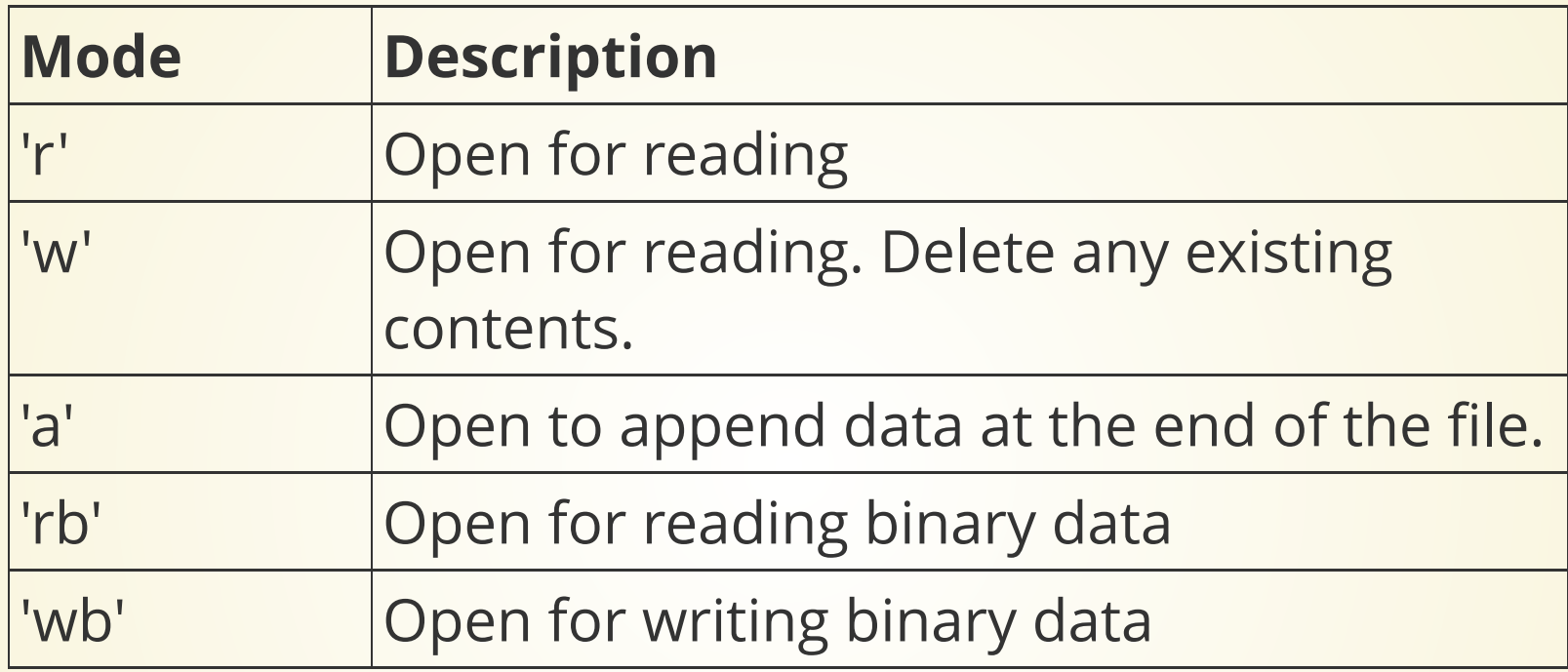

You also have to have necessary permissions from the operating system.

**We won't use the binary modes in this class.**

## **Closing the file**

You should *always* close a file when you're done with it.

File operations are often buffered for speed reasons (demo). These won't be visible until you close the file.

It's always a good idea to clean up after yourself.

This being said, the operating system will close all files for you once your program exits. It just might not do it correctly.

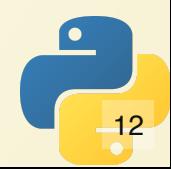

# **Opening with 'with'**

Another python keyword. We can use 'with' to make sure the file gets automatically closed at the end of a block.

```
def demo with(file name):
    with open(file name, "r") as in_file:
       print("File contents are: ")
      for line in in file:
         print(line)
       print("Within with block. Is file closed?", in_file.close
     print("After with block. Is file closed?", in_file.closed)
1
2
3
4
5
6
7
8
```
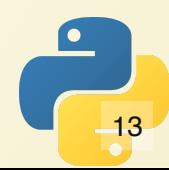

## **Operations on Files**

Various functions in python can be used to read/write data from file. These advance the internal *file pointer* (like a cursor in Word).

open() sets the file pointer to the start of the file. (vim demo)

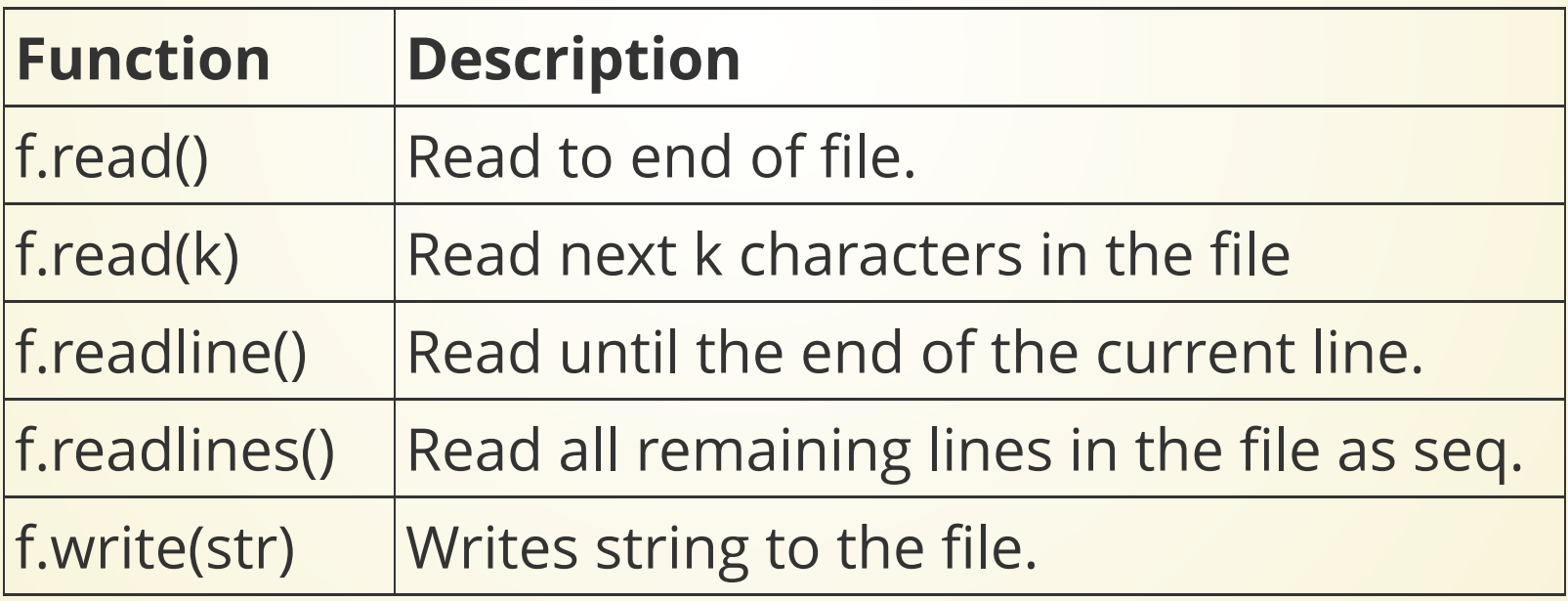

## **Testing File Existence**

~/tmp via @ v3.10.4 took 13s  $17:41:42 \in \mathcal{V}$  1s background-regs mri primes.py sieve jdk-8u121-linux-x64.tar.gz Peek 2022-06-01 22-07.gif primes2.py sqrt.py  $\sim$ /tmp via @ v3.10.4  $17:41:44 \in \text{}$  ipython Python 3.10.4 (main, Mar 23 2022, 23:05:40) [GCC 11.2.0] Type 'copyright', 'credits' or 'license' for more information IPython 8.2.0 -- An enhanced Interactive Python. Type '?' for help. In  $\lceil 1 \rceil$ : import os In  $[2]$ : os.path.isfile('primes.py')  $Out[2]: True$ In  $[3]$ : os.path.isfile('primes2.py')  $Out[3]$ : True In  $[4]$ : os.path.isfile('primes3.py')  $Out[4]: False$ In  $[5]$ : os.path.isfile('sieve')  $Out[5]: False$ 

# **Write a program which reads and numbers lines from a file**

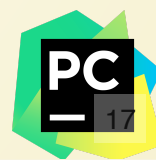

#### **Write a program which prints out 10,000 coin flips to a file, with 50 results per line. Use 'H' for heads and 'T' for tails.**

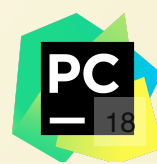

## **Reading and Writing**

You **cannot** open a file for reading and writing at the same time.

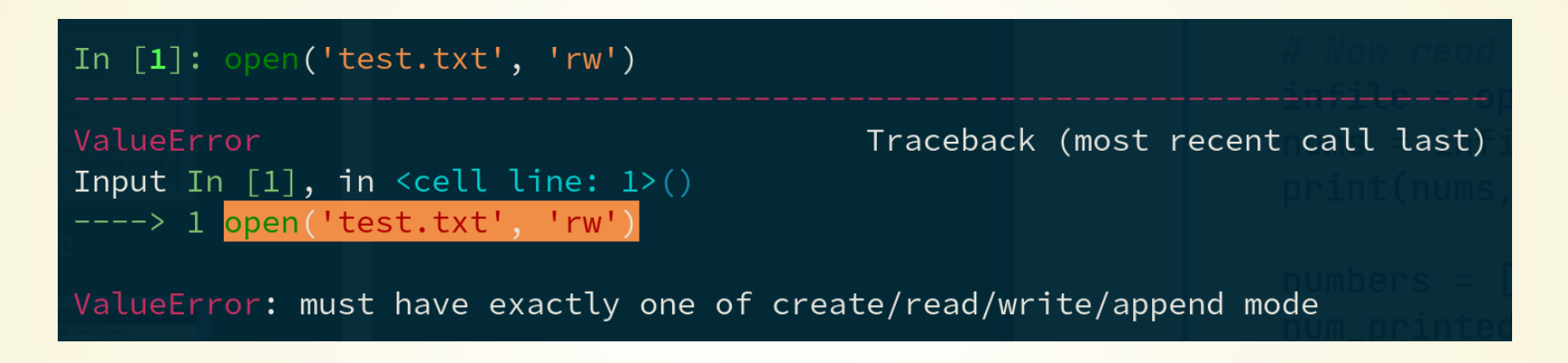

However, you *can* open the file, write to it, close it, then re-open it for reading.